xxxxxxxxxx

10 University of Lincoln, Lincoln, United Kingdom Show all author info

 $\Box$  All  $\vee$ 

 $\blacksquare$  1

 $\Box$  2

Autho

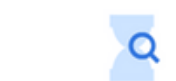

Start searching and your history will appear here. If you need help to start searching, see our search tip

SC 57191258510 1 Connect to ORCID M. Is this you? Connect to Mendeley account

 $\Delta$  Set alert Save to list sex Potential author matches  $\rightarrow$  Export to SciVal

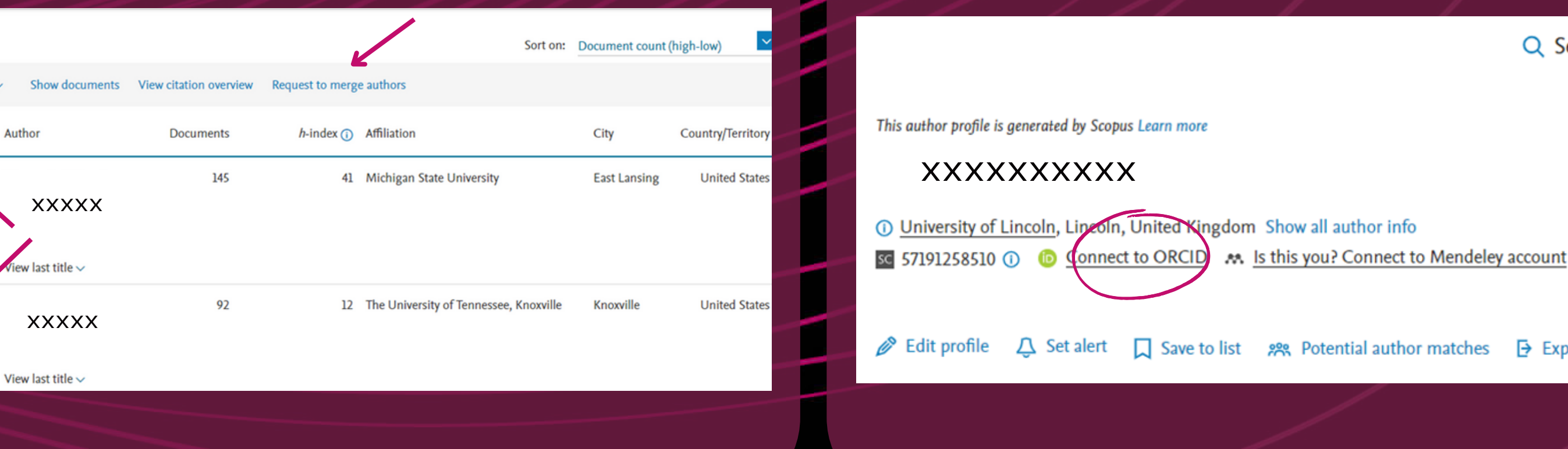

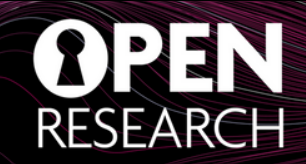

 $\rightarrow$  Export to SciVal

Q Search

**5. Link your Scopus account to your ORCID by simply clicking the "Connect to ORCID" link at the top of the page. This will automatically export your scopus publications to your ORCID profile and improve your discoverability.**

## **UNIVERSITY OF ABERDEEN**

## Boost your visibility: check your Scopus Profile

metrics to be tracked correctly and a lower citation count! Data from Scopus are also used in some of the Scopus automatically assigns ID profiles to authors. In the cases where authors have name variants or have recently changed affiliation, Scopus may create different profiles for the same author. This causes the publications of a single author to be spread over a number of different profiles which prevents author University rankings; If your publications are attributed to the wrong institution, your publication record and citation metrics will not be included in the University of Aberdeen score.

Check and merge multiple profiles in 5 simple steps:

**Sign in to Scopus or create an account if** 1. **you don't have one already www.scopus.com**

**2. Conduct an author search using your name but without including your affiliation.**

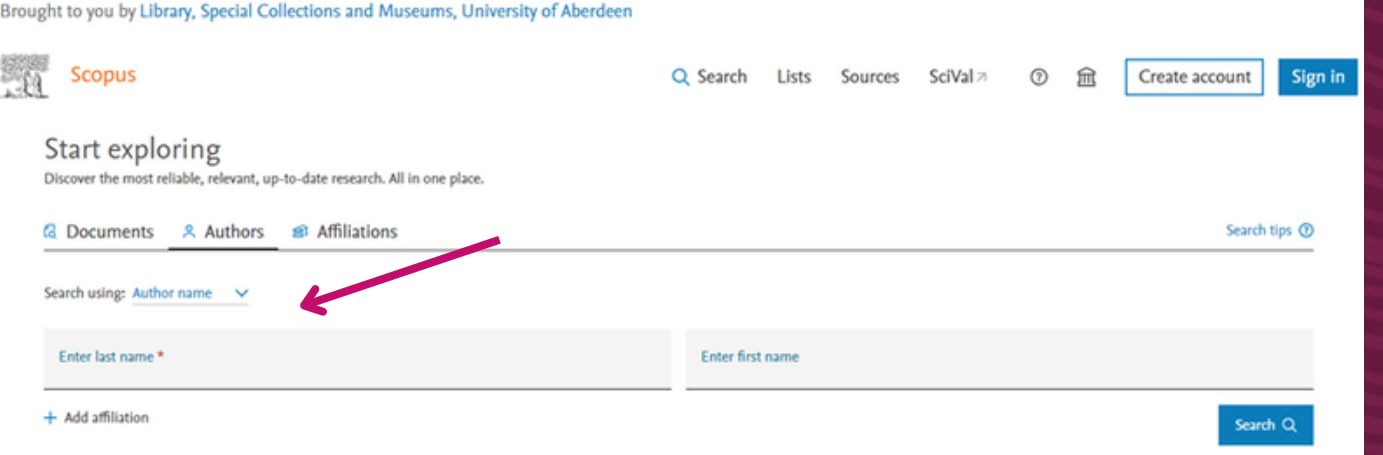

**3. If the search results contain 2 or more profiles that belong to you (make sure they do by checking the publications!), select them and request to merge authors from the menu above the results.**

**4. Check that your details, publications and affiliation are correct. If there are any mistakes you can click the "Edit Profile" link.**

**https://blog.scopus.com/posts/checkcorrect-submit-how-to-ensure-accuracy-inyour-scopus-author-profile**

Q Search

This author profile is generated by Scopus Learn more

**It only takes 5**

**minutes**!!

**www.abdn.ac.uk/open-research | openresearch@abdn.ac.uk | @OpenResearchUoA**